#### SỞ LĐ-TB & XH BÌNH DƯƠNG

#### CÔNG HOÀ XÃ HỘI CHỦ NGHĨA VIẾT NAM

#### TRƯỜNG TRUNG CÁP NÔNG LÂM NGHIẾP

#### Độc lập - Tư do - Hạnh phúc

 $S6$ ,  $5.15$ /TB-TCNL

Thủ Dầu Một, ngày 15 tháng 07 năm 2021

### THÔNG BÁO V/v hướng dẫn học sinh thi trực tuyến

Căn cử kế hoạch số 500/KH - TCNL ngày 12 tháng 7 năm 2021 của trường trung cấp Nông Lâm Nghiệp Bình Dương về kế hoạch tổ chức và xây dựng ngân hàng đề thi trưc tuyến.

1. Thời gian, hình thức thi học kì II năm học 2020-2021

Dựa theo lịch thi học kì II năm học 2020-2021 từ ngày 26/7/2021 đến 13/8/2021.

Thi trưc tuyến trên Internet, tai trang web: http://nonglambd.edu.vn/.

2. Đối tương tham gia: Học sinh khóa 36, 37 và các lớp hệ vừa học vừa làm.

#### 3. Quyền và nghĩa vụ của học sinh dự thi

- Học sinh có mặt ở phòng thi online trước giờ thi ít nhất 15 phút.

- Điều kiện để tham gia dự thi, học sinh cần chuẩn bị: máy tính hoặc điện thoại thông minh có kết nối internet.

- Nếu trong quá trình thi bị mất kết nối internet, mất điện, HS thông báo ngay cho cán bộ coi thi để xử lý.

- Đối với HS vô phòng thi online trễ quá 1/3 thời gian thi, sẽ bị cấm thi.

- Học sinh vị pham quy chế thi bị lập biên bản và xử lý theo qui định.

(Xem Phu luc 01: Hướng dẫn thi trực tuyến trang 2)

Ghi chú:

· Học sinh đã thi thử kì thi do nhà trường tổ chức để nắm rõ hình thức thi.

· Học sinh không đáp ứng đủ điều kiện thi, có thể điền vào Đơn xin hoãn thi trực tuyến trước ngày thi ít nhất 01 ngày.

· Đối với HS có lý do chính đáng. Cha mẹ HS sẽ liên hệ trực tiếp PDT trước giờ thi 60 phút và điền vào Đơn xin hoãn thi trực tuyến. Mẫu đơn này có tại đường link (https://forms.gle/JSnCMmoPWX3XxzV76)

(Xem Phụ lục 02: Hướng dẫn đăng kí Đơn xin hoãn thi trực tuyến trang 4)

#### Noi nhân:

- Phòng/Khoa chuyên môn; - GVCN, GV, HS, website;  $-Luvu: VT, DT.$ 

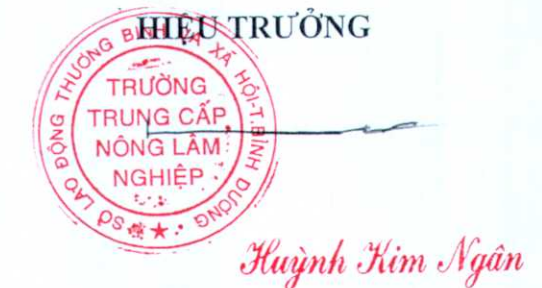

Trang 1 của 7

## PHỤ LỤC 01: HƯỚNG DẦN THI TRỰC TUYẾN

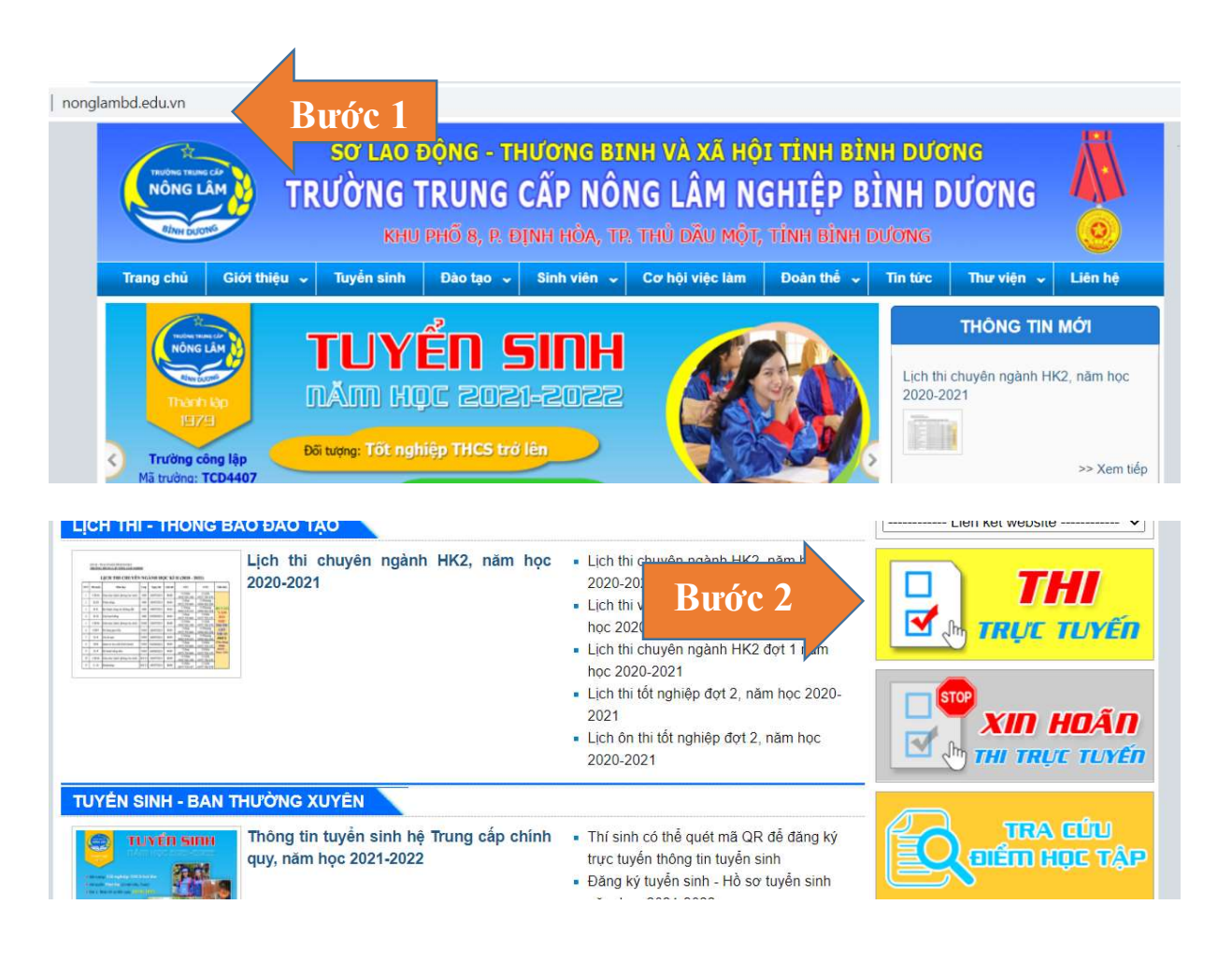

## Truy cập nonglambd.edu.vn, chọn mục THI TRỰC TUYẾN

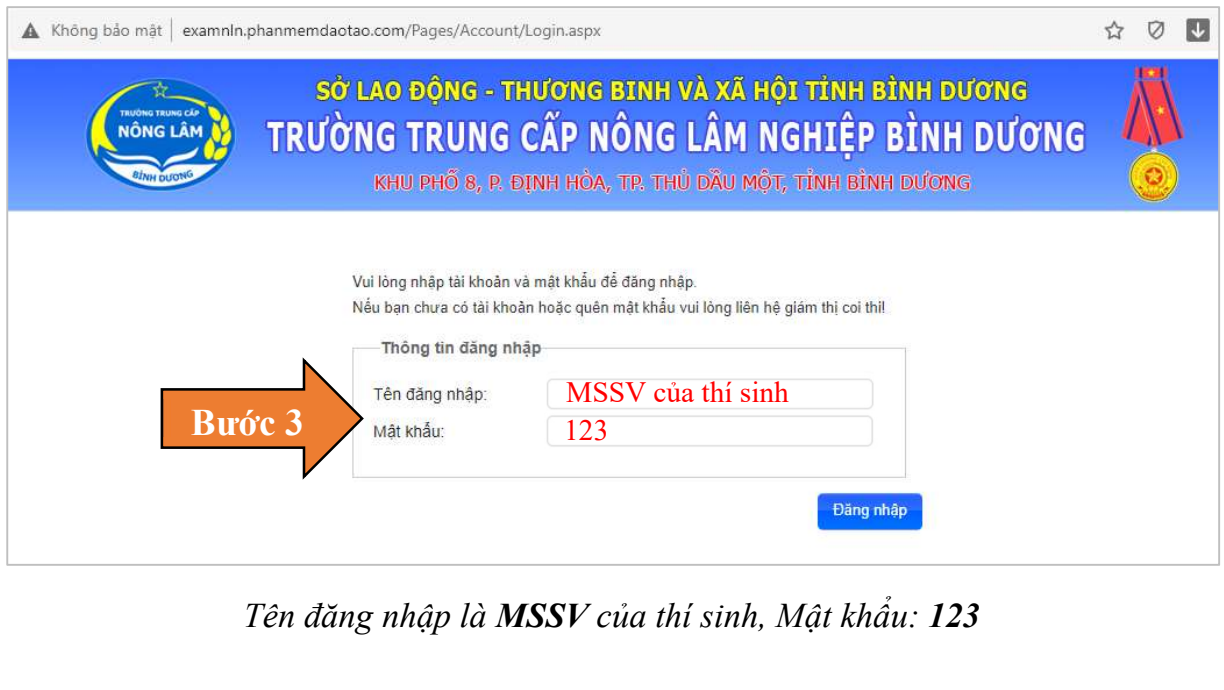

Tên đăng nhập là MSSV của thí sinh, Mật khẩu: 123

# **DANH SÁCH MÔN THI / KIỂM TRA**

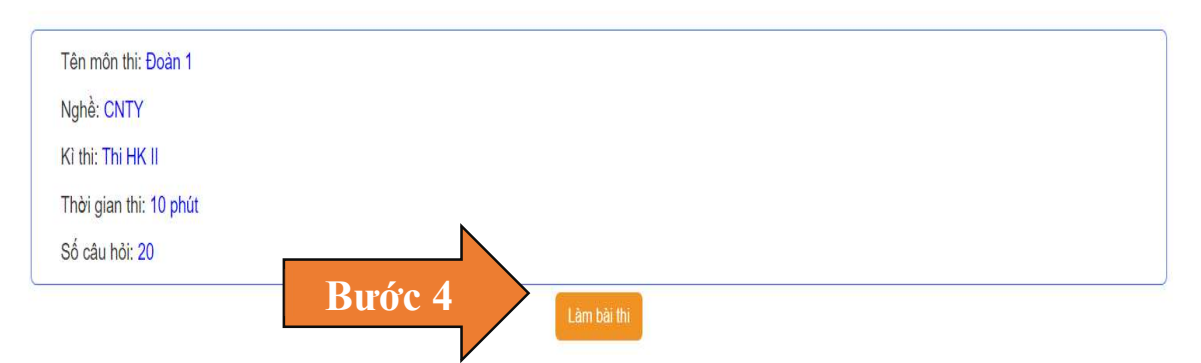

HS vào Làm bài thi (trước Giờ thi 15 phút) và chờ Giám thị phát đề

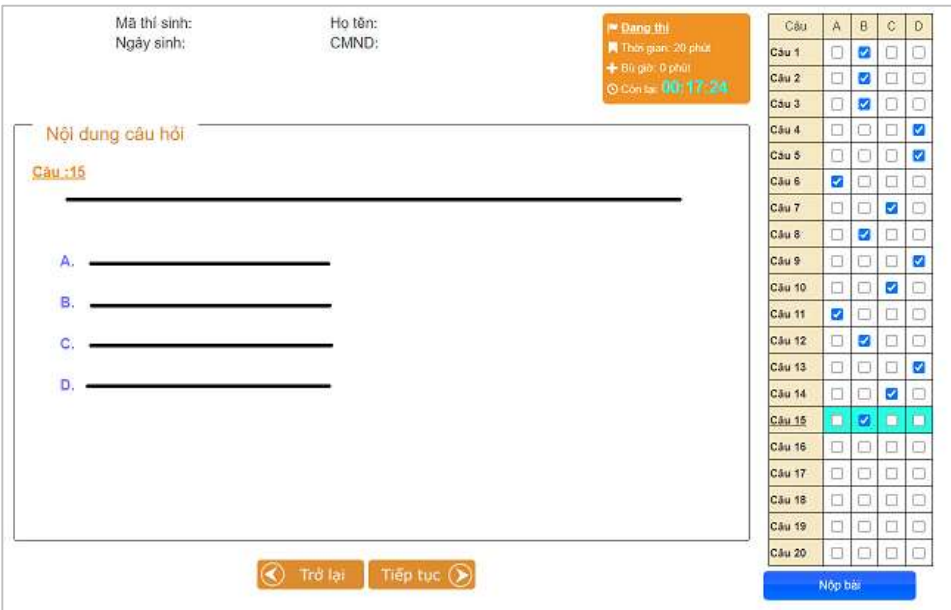

Giao diện làm bài thi

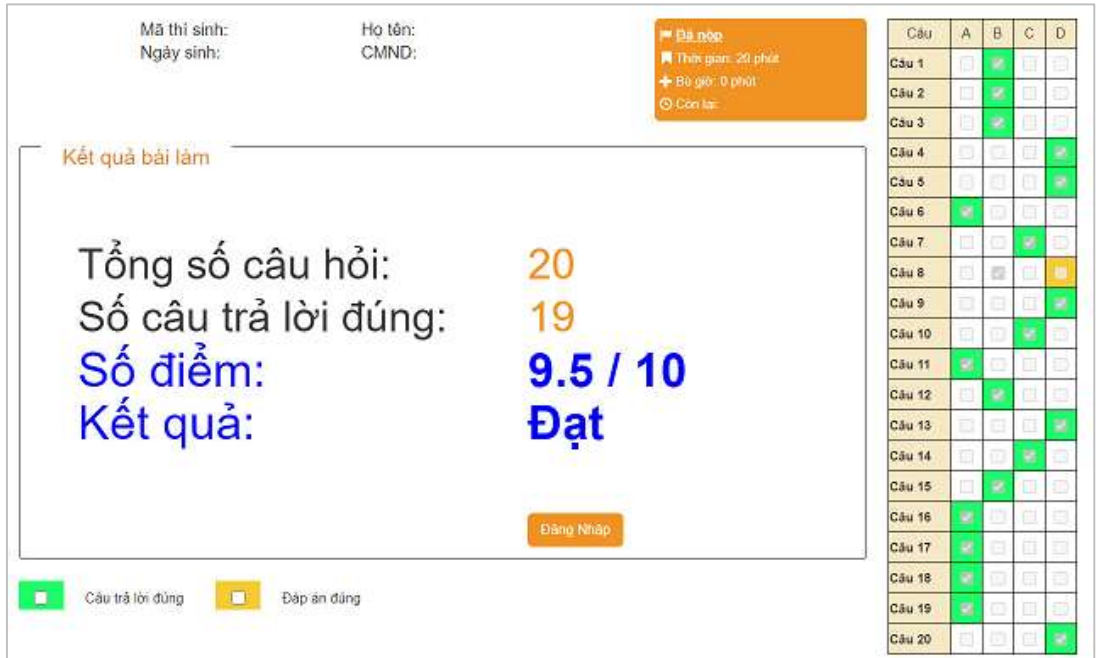

## PHỤ LỤC 02: HƯỚNG DẦN ĐĂNG KÍ ĐƠN XIN HOÃN THI TRỰC TUYẾN

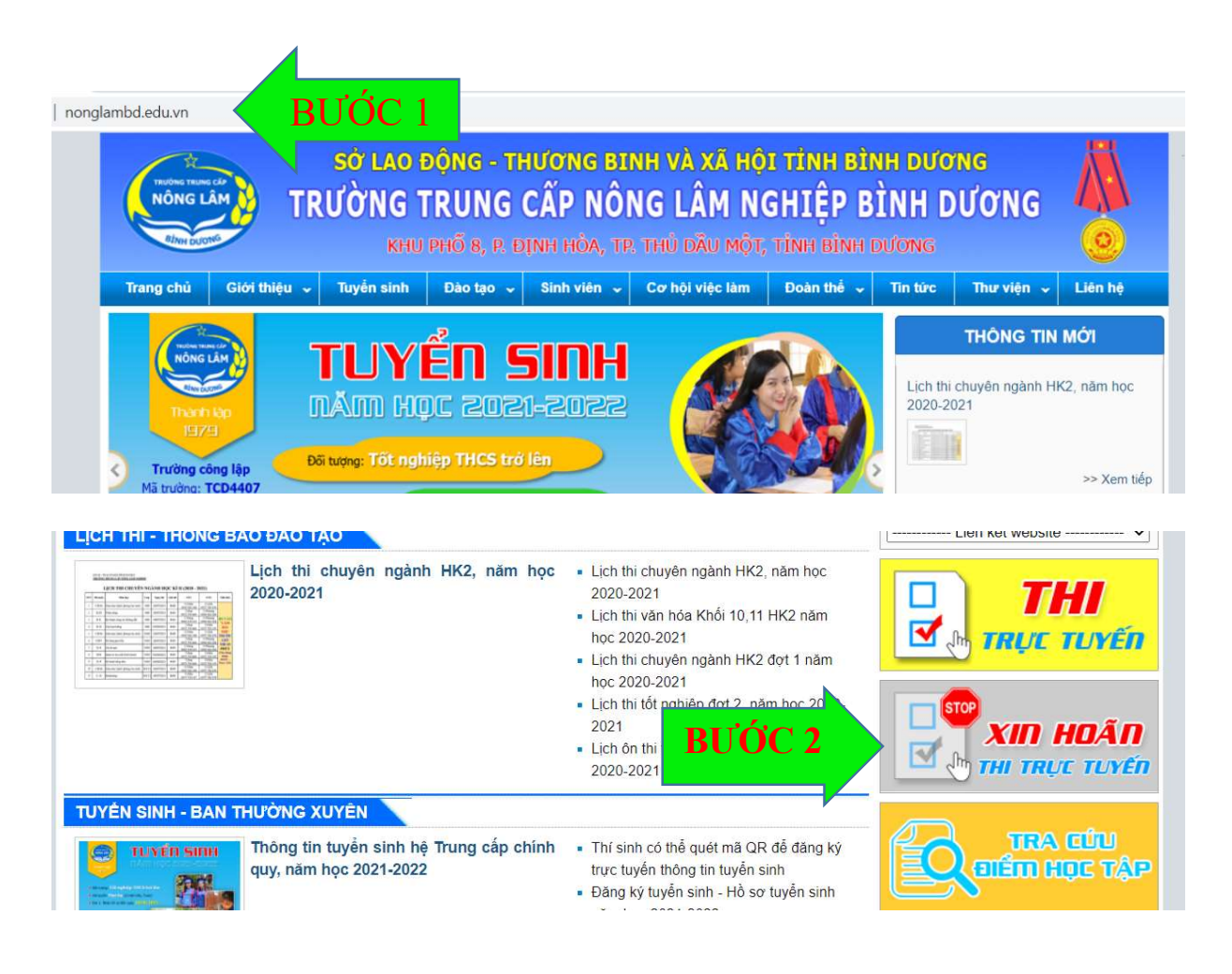

### Truy cập nonglambd.edu.vn, chọn mục XIN HOÃN THỊ TRỰC TUYẾN

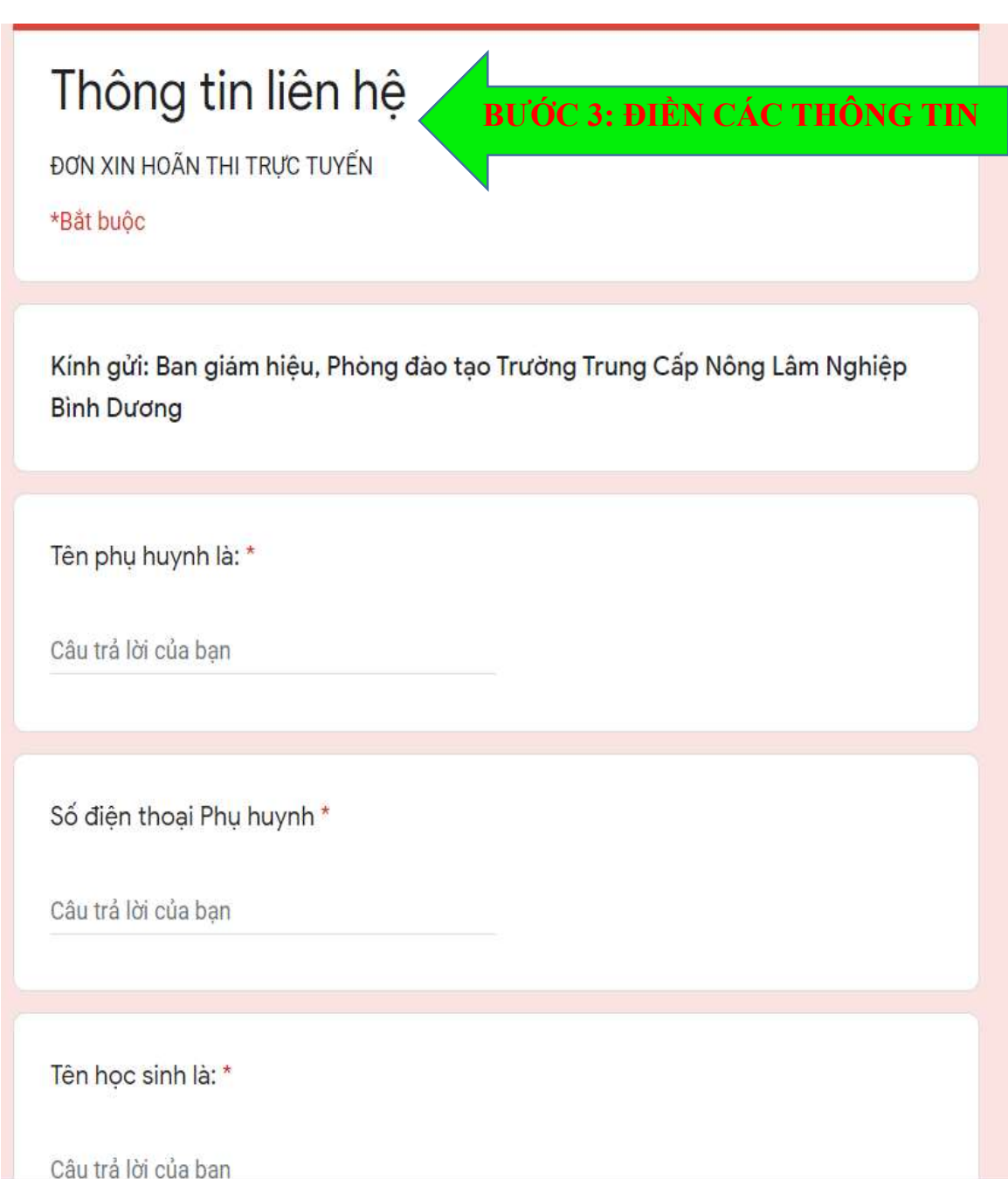

Mã số sinh viên là: \*

Câu trả lời của ban

Lớp chuyên ngành là: \*

Câu trả lời của bạn

Số điện thoại của học sinh là \*

Câu trả lời của bạn

Nay tôi làm đơn này, kính xin Ban giám hiệu, Phòng đào tạo cho phép con tôi hoãn thi trực tuyến:

Môn thi là \*

Câu trả lời của bạn

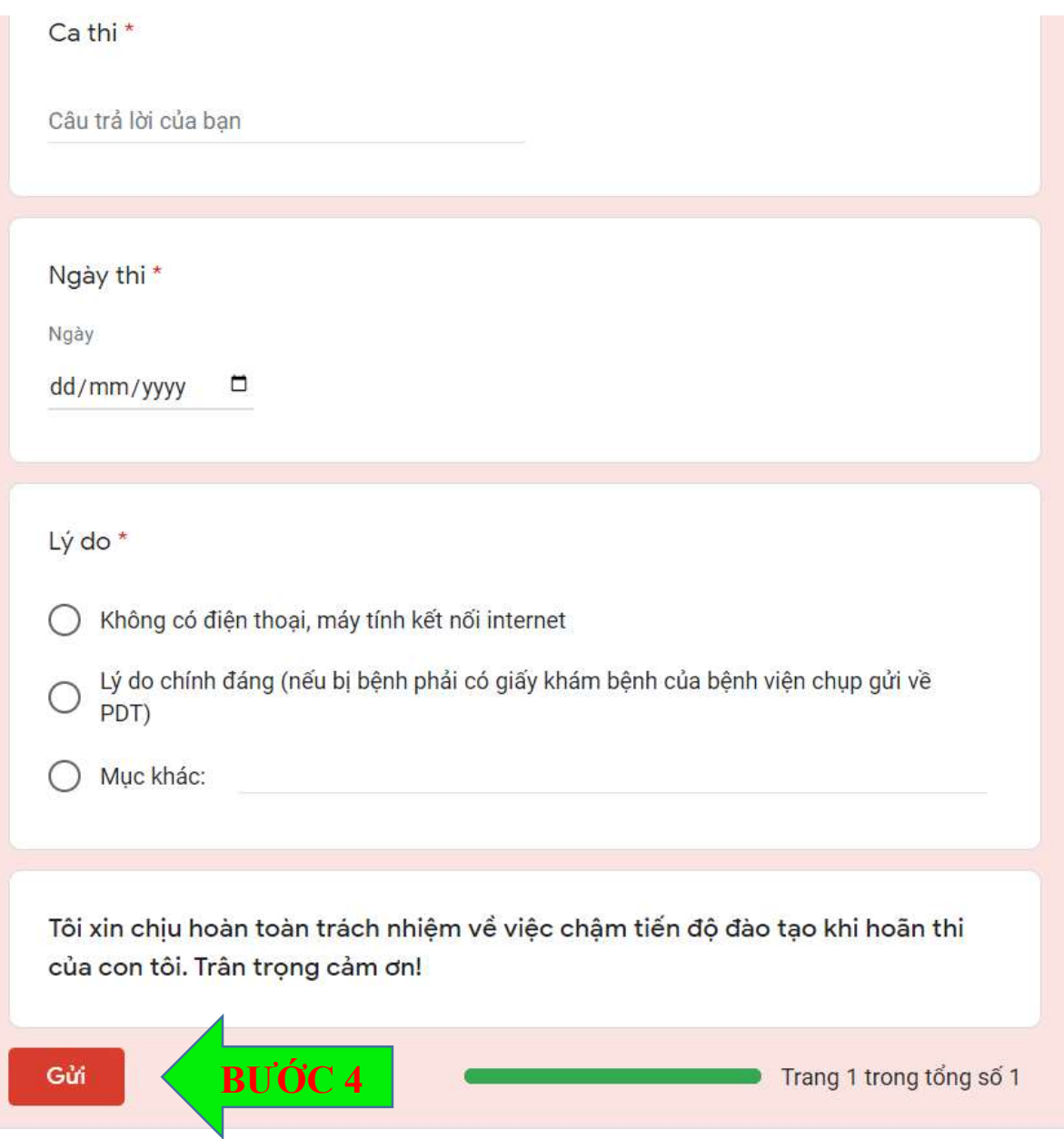